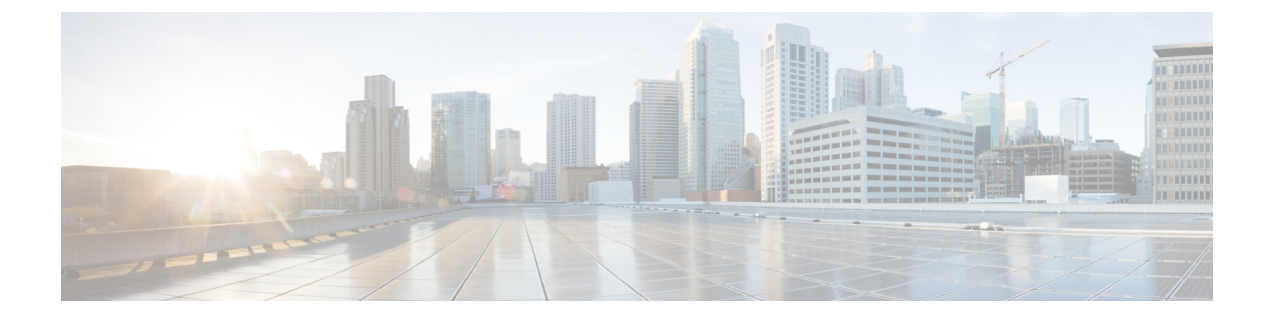

# メモリしきい値通知

メモリしきい値通知機能を使用すると、重要な通知のためにメモリを予約し、使用可能なメモ リが指定したしきい値を下回ると通知を行うようルータを設定できます。

- メモリしきい値通知について (1 ページ)
- メモリしきい値通知の定義方法 (2 ページ)
- メモリしきい値通知の設定例 (3 ページ)
- その他の参考資料 (4 ページ)
- メモリしきい値通知の機能情報 (5 ページ)

## メモリしきい値通知について

メモリしきい値通知機能は、空きメモリが設定されたしきい値を下回っていることを示す通知 を送信する方法と、重要な通知を行うために十分なメモリが使用できるようにメモリを予約す る方法の2つの方法でルータ上のメモリ不足状態を軽減します。メモリしきい値通知機能を実 装するには、次の概念を理解しておく必要があります。

## メモリしきい値通知

メモリしきい値通知機能を使用すると、重要な通知のためにメモリを予約し、使用可能なメモ リが指定したしきい値を下回ると通知を行うようルータを設定できます。

メモリ予約

重要な動作のメモリ予約によって、イベント ロギングなどの管理プロセスがルータ メモリが 少なくなっても機能を続行できるようにします。

# メモリしきい値通知の定義方法

## 空きメモリ不足しきい値の設定

空きメモリ不足しきい値を設定するには、次の作業を実行します。

### 手順の概要

- **1. enable**
- **2. configure terminal**
- **3. memory free low-watermark** [**processor** *threshold*

### 手順の詳細

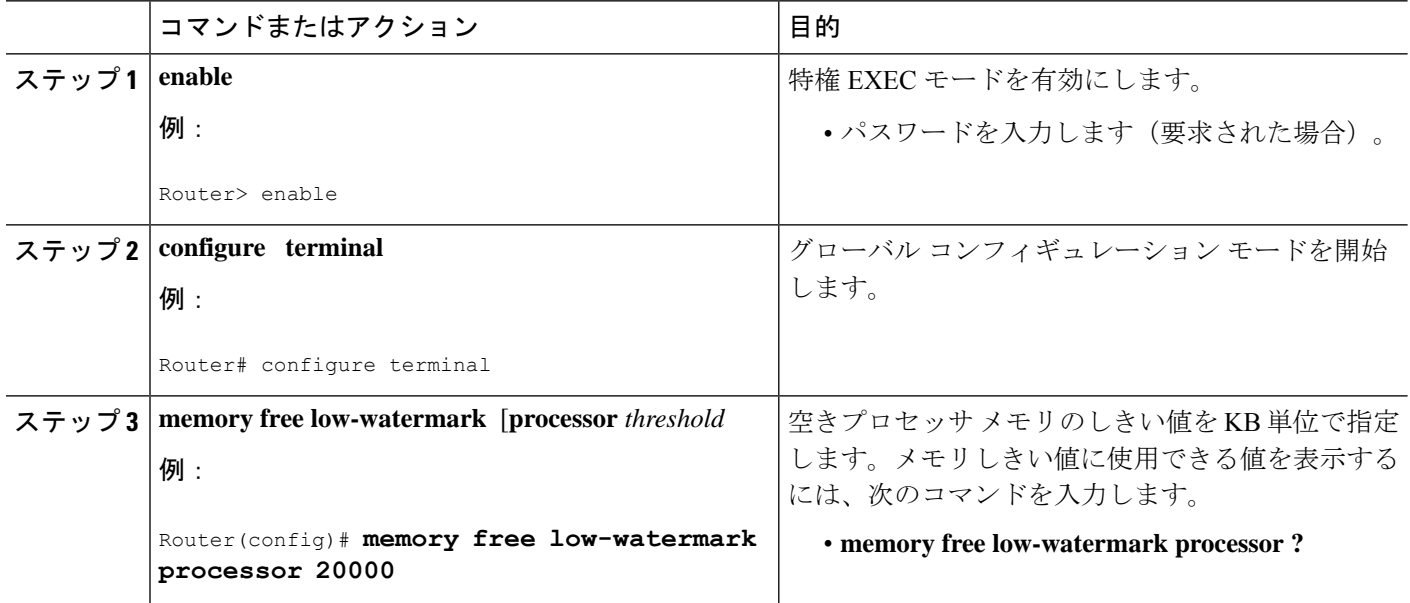

## 重要な通知のためのメモリの予約

ルータがプロセスによって過負荷になると、使用可能なメモリの量が重要な通知を行うのに十 分でないレベルまで落ち込む場合があります。ルータが重要な通知を行う際に使用するメモリ 領域を予約するには、次の手順を実行します。

### 手順の概要

- **1. enable**
- **2. configure terminal**
- **3. memory reserve critical** *kilobytes*

#### 手順の詳細

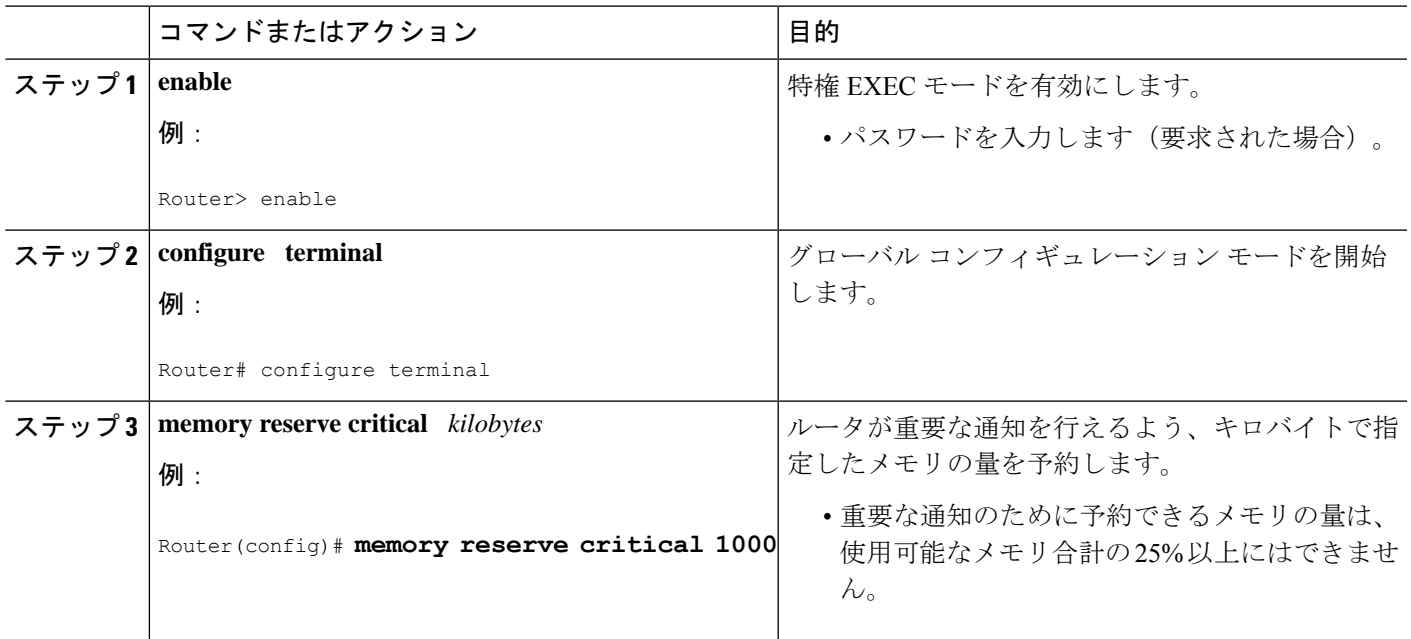

# メモリしきい値通知の設定例

## 空きメモリ不足しきい値の設定:例

### 空きプロセッサメモリのしきい値

次の例では、空きプロセッサ メモリ 20000 KB を、ルータが通知を行うしきい値に指定しま す。

Router(config)# **memory free low-watermark processor 20000**

使用可能な空きメモリが指定したしきい値を下回ると、ルータが次のような通知メッセージを 送信します。

000029: \*Aug 12 22:31:19.559: %SYS-4-FREEMEMLOW: Free Memory has dropped below 20000k Pool: Processor Free: 66814056 freemem\_lwm: 204800000

使用可能な空きメモリがしきい値を5 %上回ると、ルータが次のような通知メッセージを送信 します。

000032: \*Aug 12 22:33:29.411: %SYS-5-FREEMEMRECOVER: Free Memory has recovered 20000k Pool: Processor Free: 66813960 freemem lwm: 0

### 重要な通知のためのメモリの予約:例

次の例では、重要な通知用にメモリを 1000 KB 予約します。

Router# **memory reserved critical 1000**

(注)

重要な通知のために予約できるメモリの量は、使用可能なメモリ合計の 25% 以上にはできま せん。

## その他の参考資料

CPU しきい値処理通知機能の詳細情報については、次の関連資料を参照してください。

### 関連資料

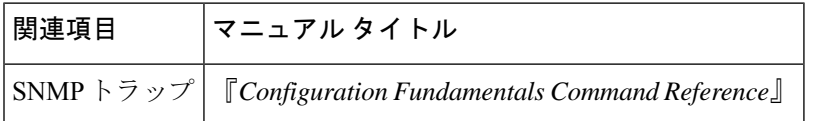

#### 標準

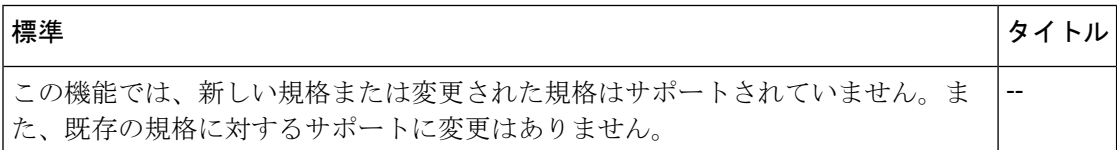

### **MIB**

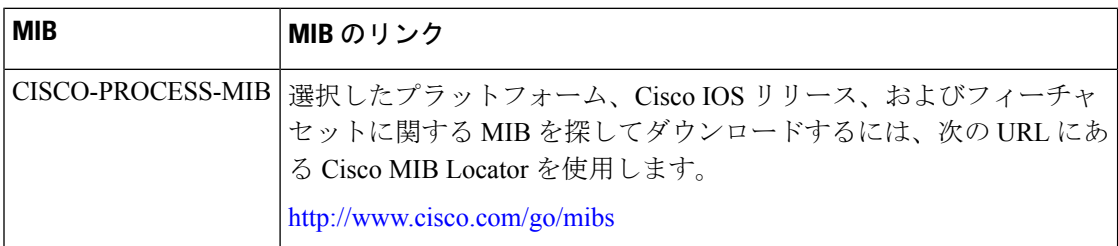

### **RFC**

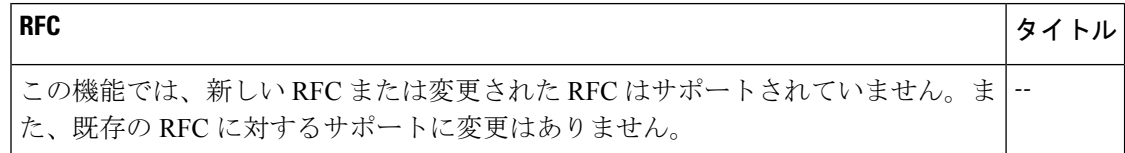

シスコのテクニカル サポート

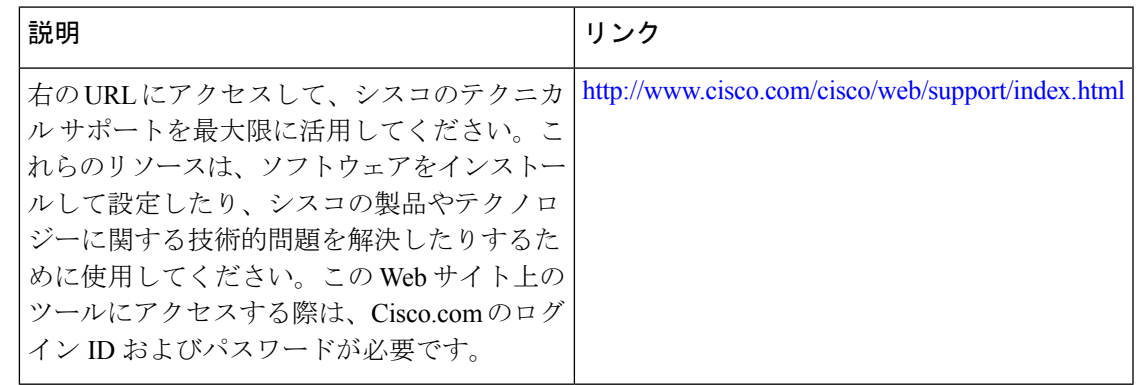

# メモリしきい値通知の機能情報

次の表に、このモジュールで説明した機能に関するリリース情報を示します。この表は、ソフ トウェア リリース トレインで各機能のサポートが導入されたときのソフトウェア リリースだ けを示しています。その機能は、特に断りがない限り、それ以降の一連のソフトウェアリリー スでもサポートされます。

プラットフォームのサポートおよびシスコソフトウェアイメージのサポートに関する情報を検 索するには、Cisco Feature Navigator を使用します。Cisco Feature Navigator にアクセスするに は、[www.cisco.com/go/cfn](http://www.cisco.com/go/cfn) に移動します。Cisco.com のアカウントは必要ありません。

### 表 **<sup>1</sup> :** メモリしきい値通知の機能情報

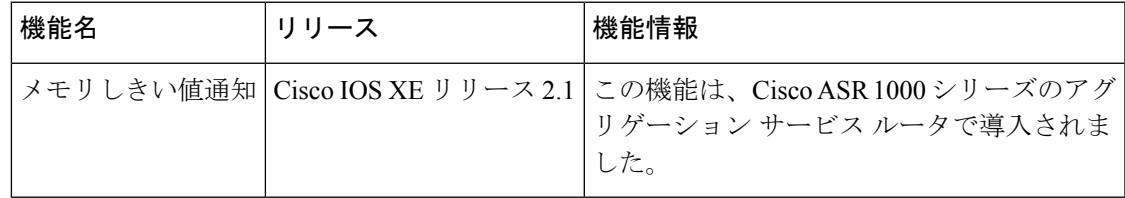

 $\overline{\phantom{a}}$ 

I

翻訳について

このドキュメントは、米国シスコ発行ドキュメントの参考和訳です。リンク情報につきましては 、日本語版掲載時点で、英語版にアップデートがあり、リンク先のページが移動/変更されている 場合がありますことをご了承ください。あくまでも参考和訳となりますので、正式な内容につい ては米国サイトのドキュメントを参照ください。